# MIDIPLUS 控制中心 APP 用户手册

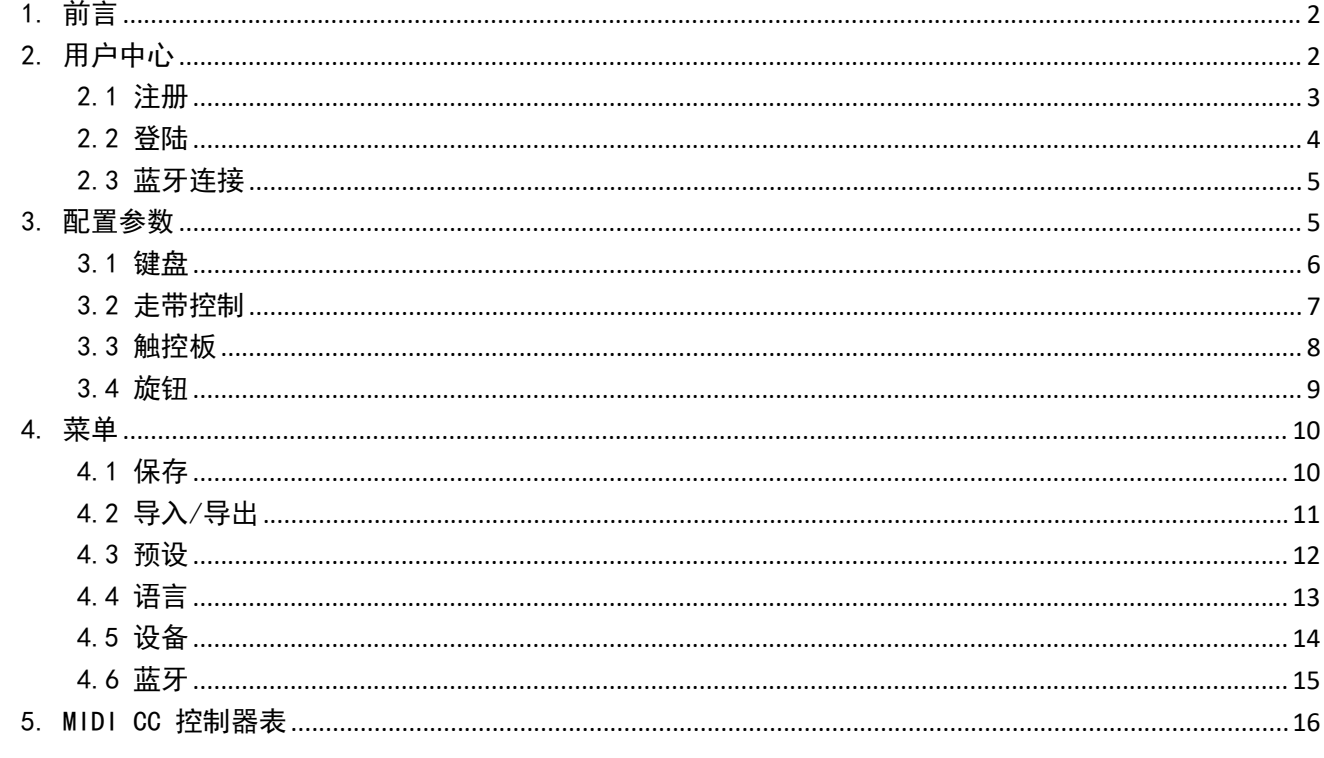

#### 目录

<span id="page-2-0"></span>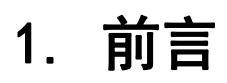

miDiPLUS 控制中心是 Vboard 49 和后续系列产品的一款配置 APP, 支持 iOS 和安卓系统。可根据个人 喜好对键盘进行控制功能的配置,使用 miDiPLUS 控制中心之前, 阅读本说明书可方便用户快速上手。

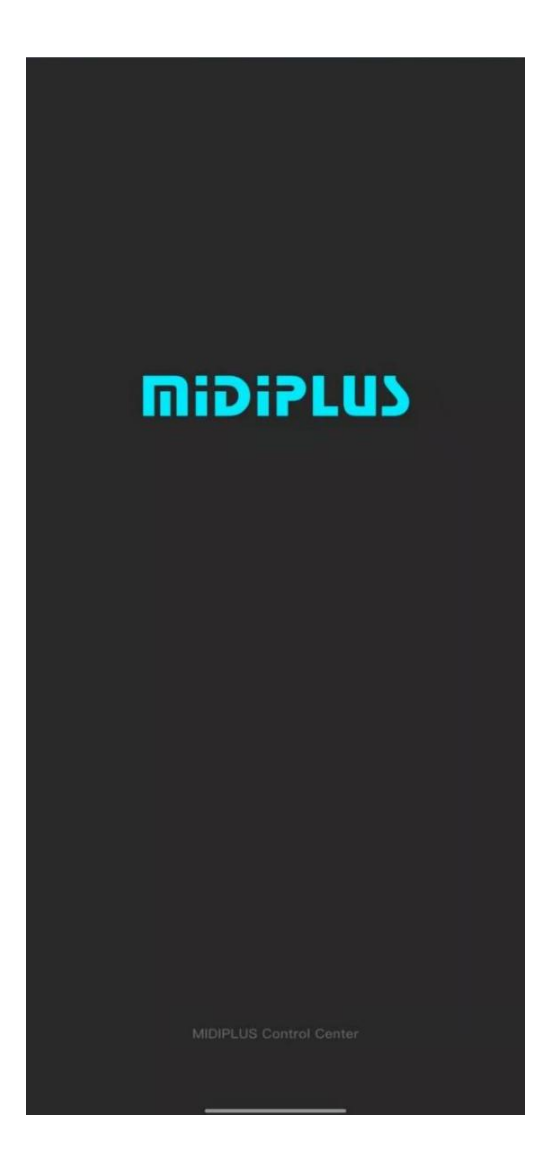

### <span id="page-2-1"></span>2. 用户中心

注册 miDiPLUS 控制中心账号,可以使用预设功能,并同步至云端,若使用不同手机操作,登陆账号后 可以浏览加载已保存的预设。

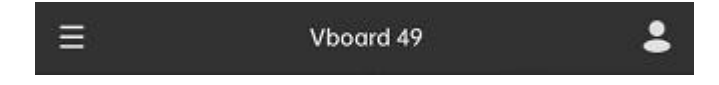

#### <span id="page-3-0"></span>2.1 注册

点击 App 右上角 用户图标 <sup>3.</sup>, 在 验证码登录 或 密码登录 界面均可找到新建账号, 点击 新建账号 进 行注册。

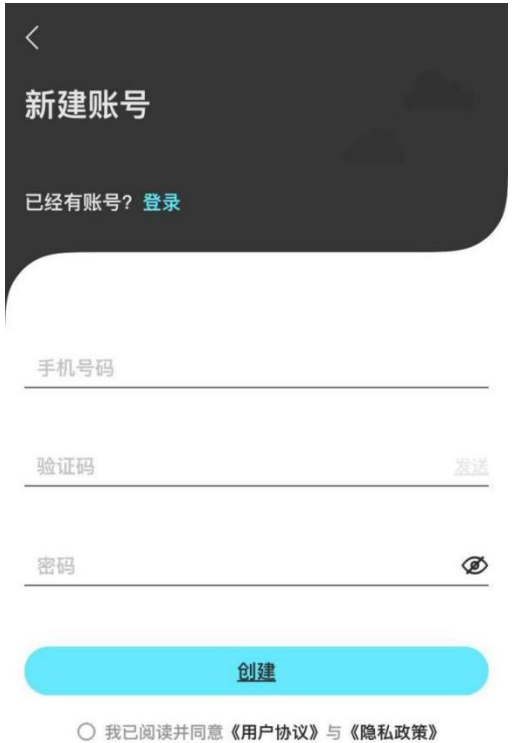

注册步骤: 1、输入 手机号码, 点击 发送 (验证码) 获取手机验证码并输入 2、输入 密码 后点击 创建 完成注册

#### <span id="page-4-0"></span>2.2 登陆

点击 App 右上角 用户图标 <sup>3</sup>, 可以选择 验证码登录 或者是 密码登录

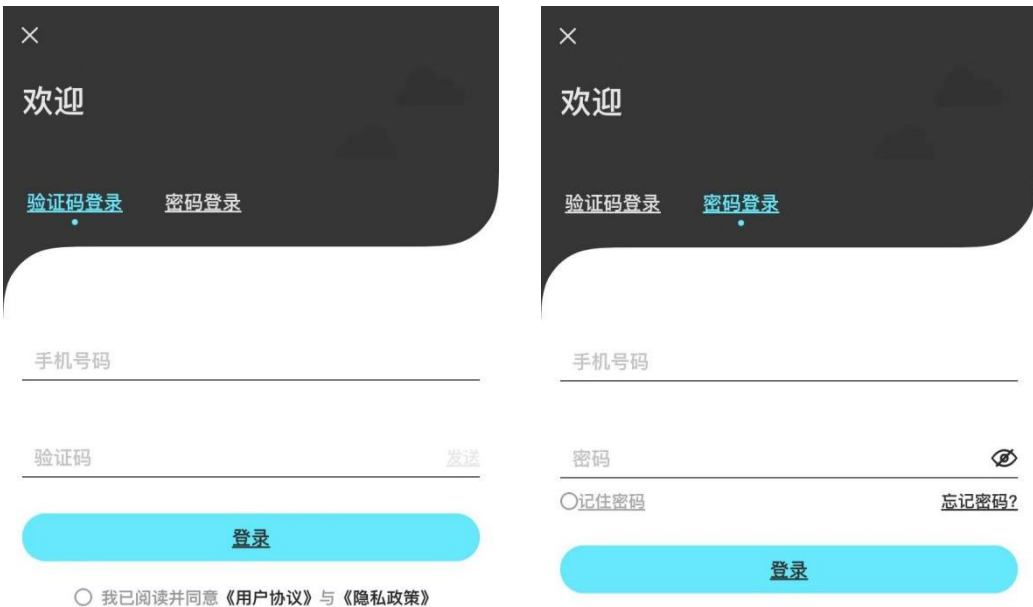

○ 我已阅读并同意《用户协议》与《隐私政策》

没有账号? 新建账号

没有账号? 新建账号

#### <span id="page-5-0"></span>2.3 蓝牙连接

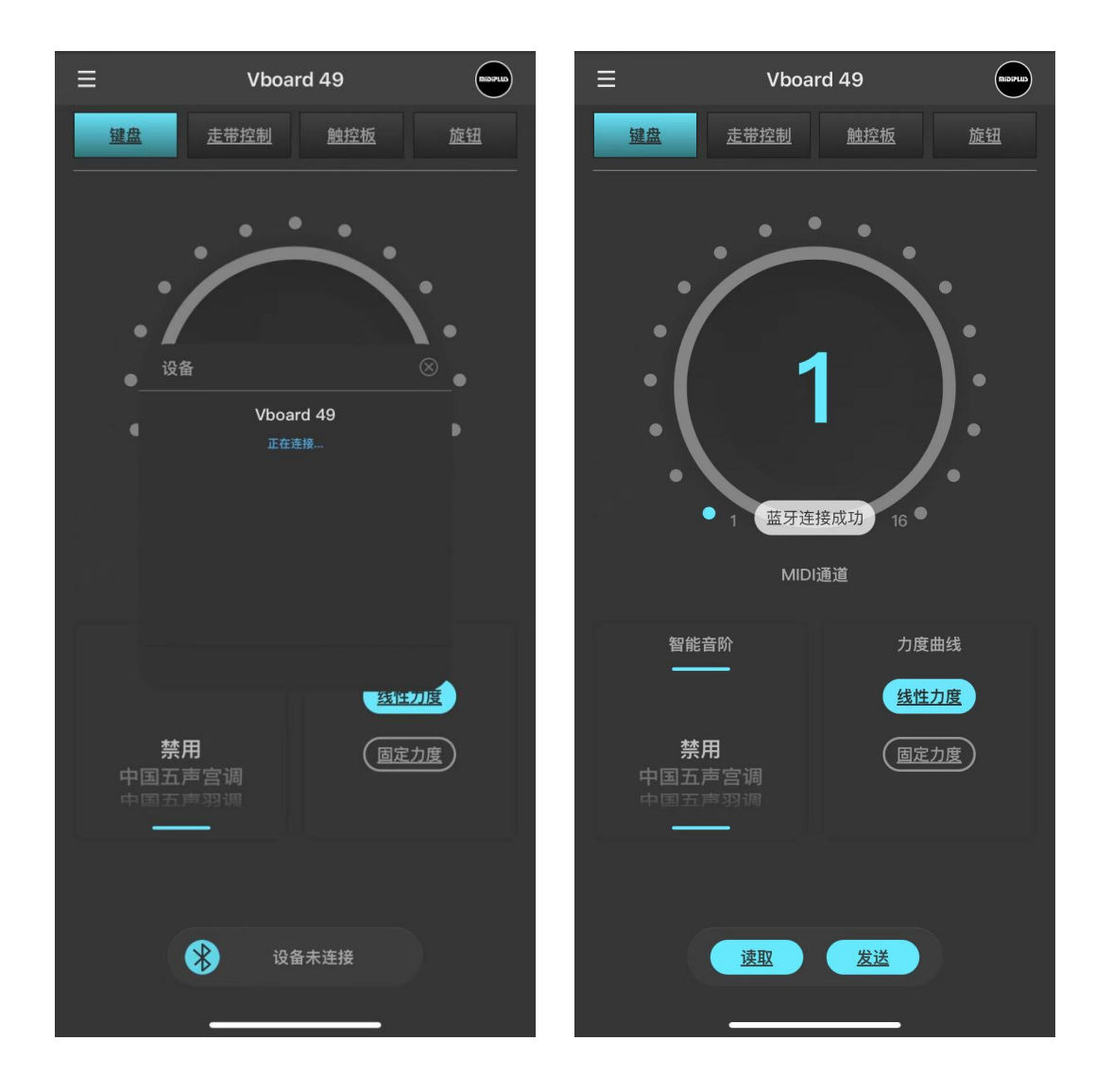

点击 设备未连接 图标, 在弹出的设备列表中找到 Vboard 49 并点击连接, 连接成功后, 设备未连接 图标 会变成 读取 和 发送 。

### <span id="page-5-1"></span>3. 配置参数

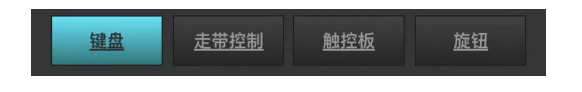

点击上方进行参数更改,可配置的控制部件包括:键盘、走带、触控板、旋钮。 \*读取:从设备读取当前的配置参数至 APP, 发送:从 APP 发送当前的配置参数至设备

#### <span id="page-6-0"></span>3.1 键盘

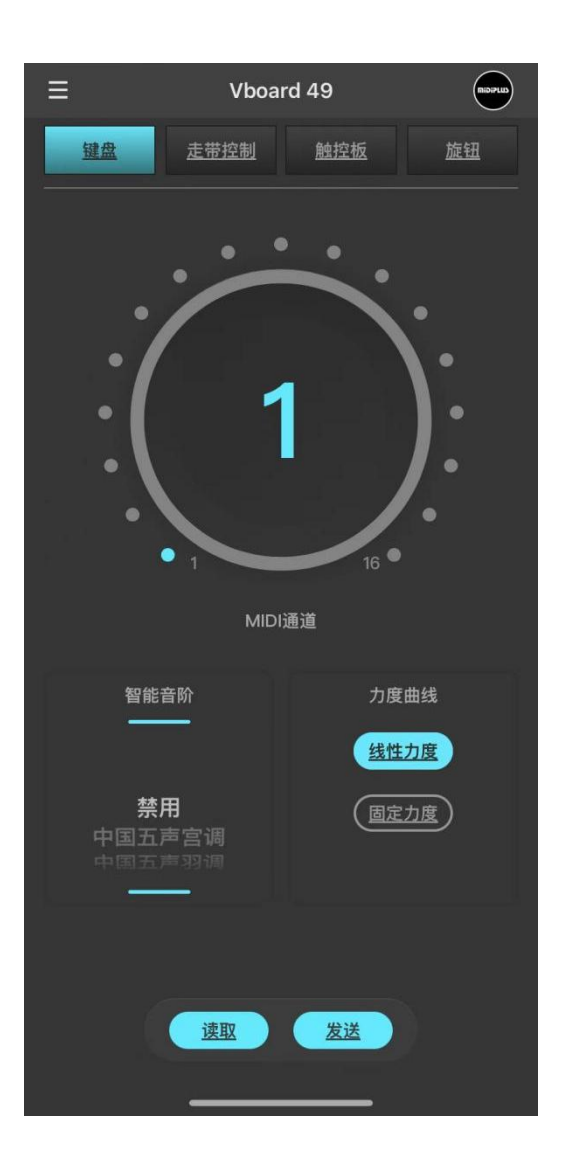

键盘 菜单栏中,可以根据个人需求更改以下参数: MIDI 通道:更改键盘的 MIDI 通道,范围为 1~16 智能调式:选择内置的 14 种智能调式 力度曲线: 可设置键盘的力度曲线为 线性力度 或 固定力度

#### 3.2 走带控制

<span id="page-7-0"></span>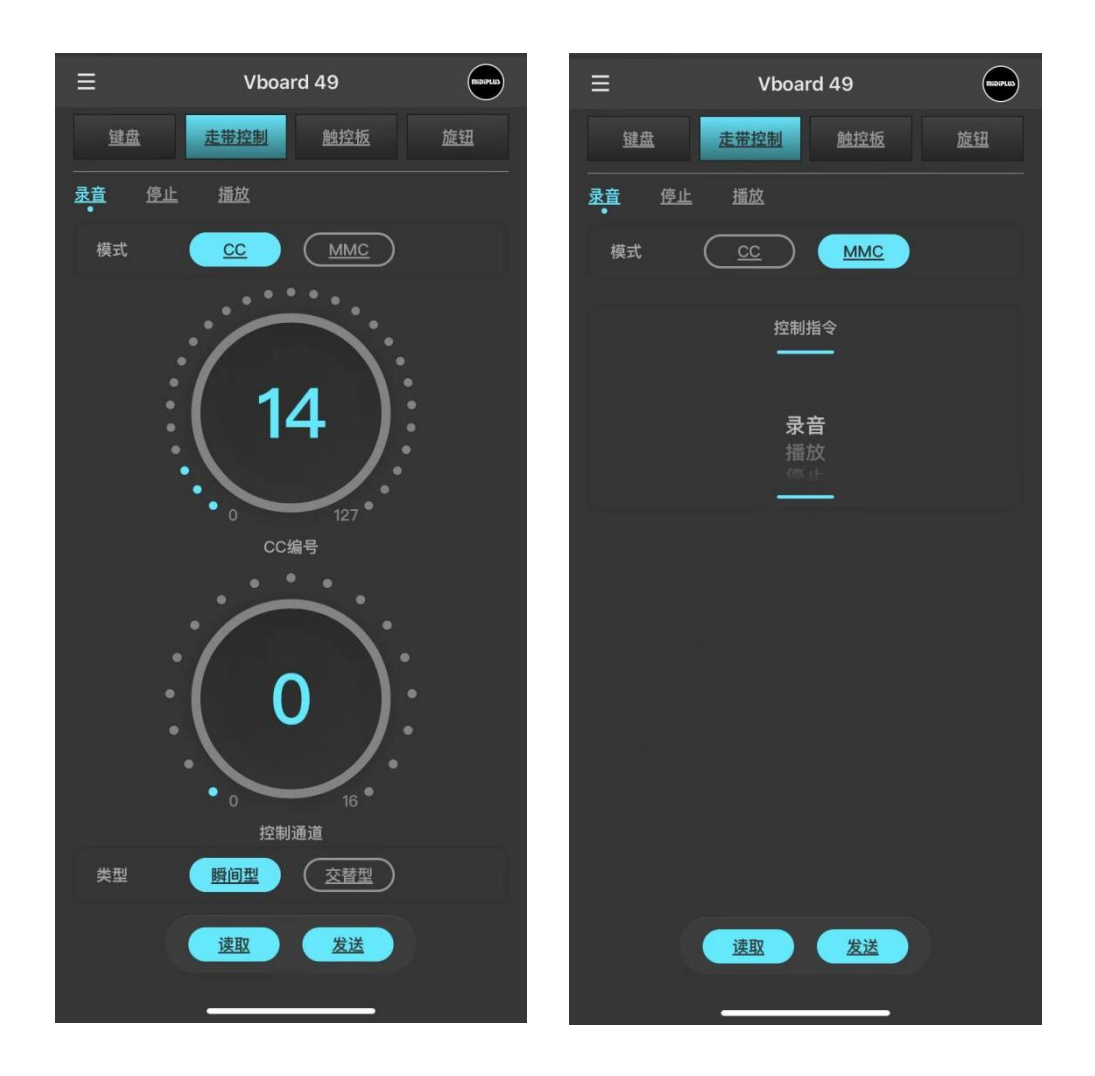

走带控制 菜单中, 每个按键(录音、停止、播放按键)均可以根据个人需求更改以下参数: 模式:将按键设置为 CC 模式 或者 MMC 模式 设置为 CC 模式时,还可以设置以下项目: CC 编号:更改该按键的 CC 值,范围为 0~127 控制通道: 更改该按键的控制通道, 范围为 0~16, 0 为跟随键盘通道 类型: 可选择 瞬间型 或 交替型 (瞬间型即: 按下按键发送 ON 信息, 松开按键发送 OFF 信息; 交 替型即:按一下按键发送 ON 信息,再按一下发送 OFF 信息) 设置为 MMC 模式时,可定义该按键的控制指令 控制指令: 定义该按键的 MMC 指令: 录音、播放、停止、后退或前进。

#### 3.3 触控板

<span id="page-8-0"></span>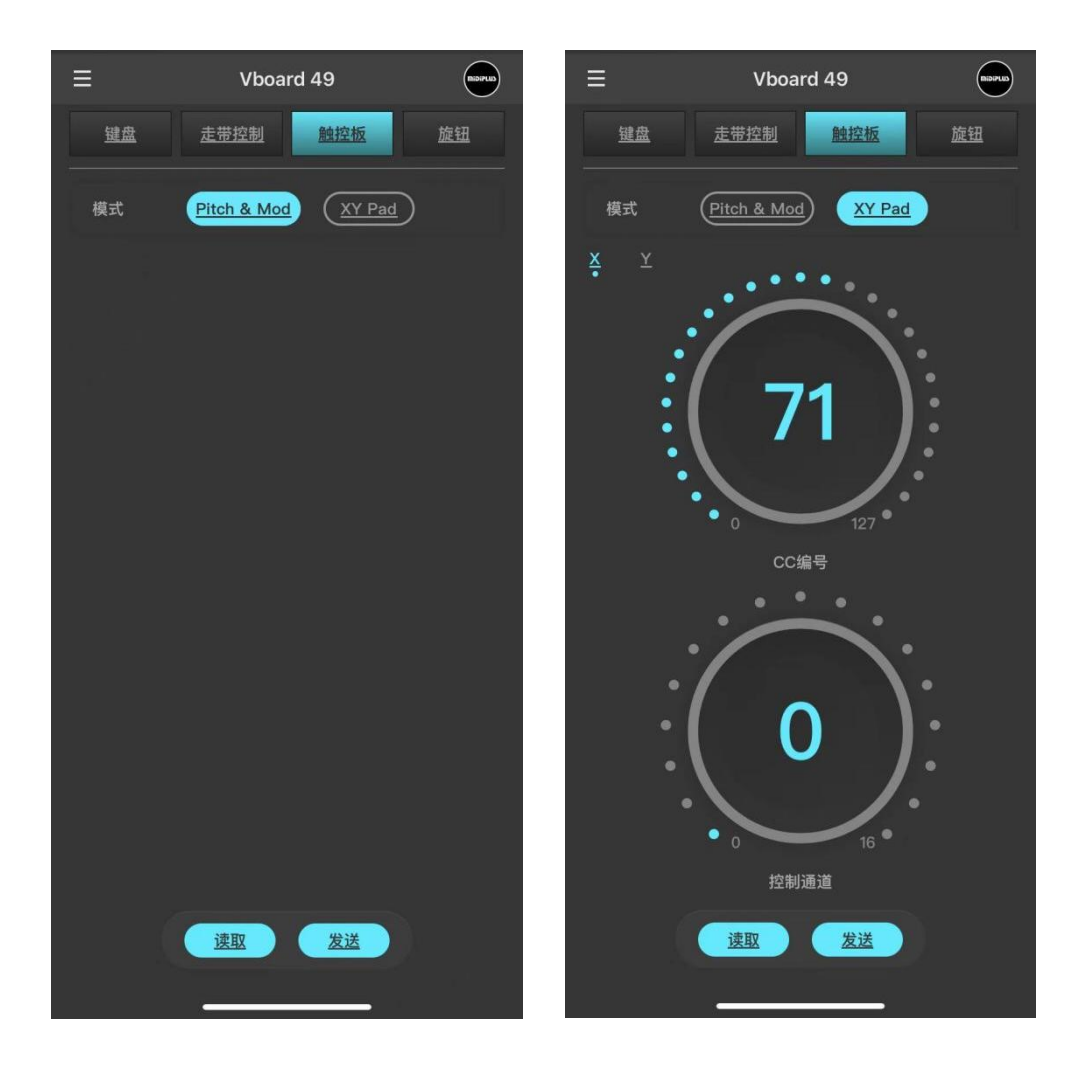

触控板 菜单中,可设置为 Pitch & Mod 模式或者 XY PAD 模式

Pitch & Mod:触控板中心为分界线,左侧为 PitchBend 控制,右侧为 Modulation 控制 XY Pad:切换为 XY 触控板,触控板的默认控制功能变为:横向 X 轴为 CC71,纵向 Y 轴为 CC74 CC 编号:更改 X/Y 轴的 CC 值,范围为 0~127 控制通道: 更改 X/Y 轴的控制通道, 范围为 0~16, 0 为跟随键盘通道

#### 3.4 旋钮

<span id="page-9-0"></span>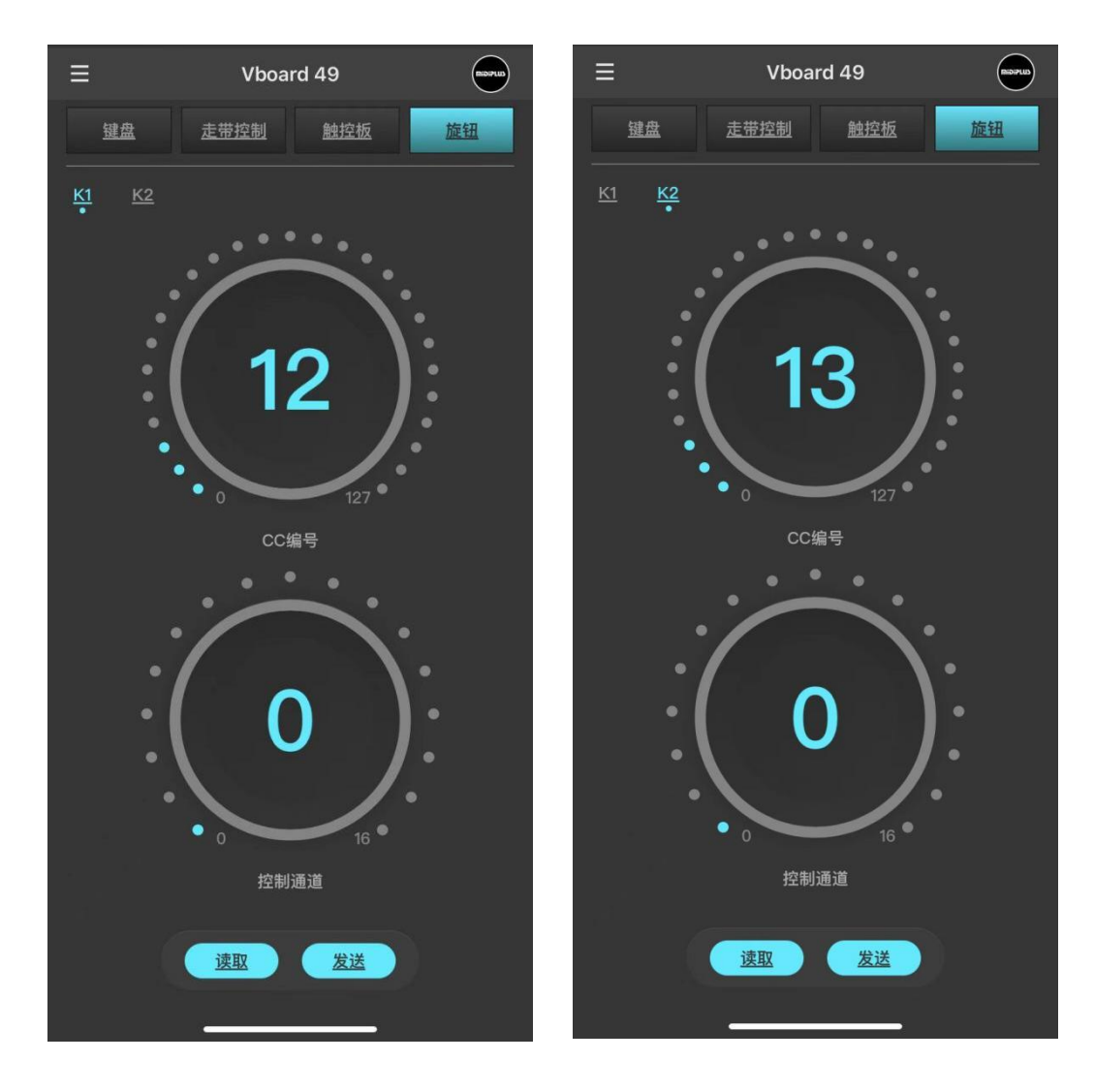

更改旋钮 K1<sup>~</sup>K2 参数,包括

CC 编号:更改该旋钮的 CC 值,范围为 0~127 控制通道: 更改该旋钮的控制通道, 范围为 0~16, 0 为跟随键盘通道

### <span id="page-10-0"></span>4. 菜单

#### 4.1 保存

<span id="page-10-1"></span>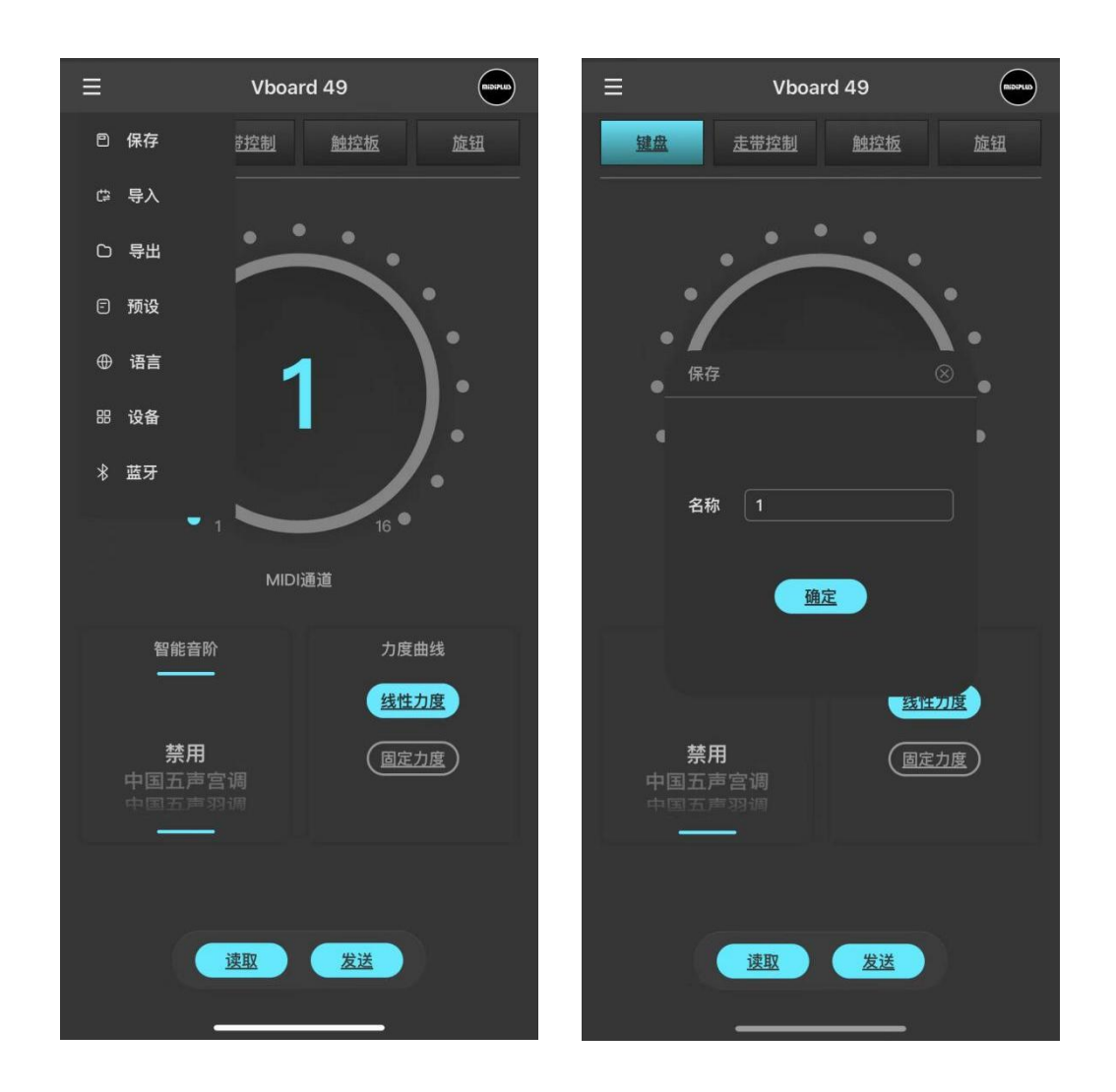

保存:保存当前的配置参数并上传到云端的预设库,命名后可在预设中调用(需登录账户)。

#### 4.2 导入/导出

<span id="page-11-0"></span>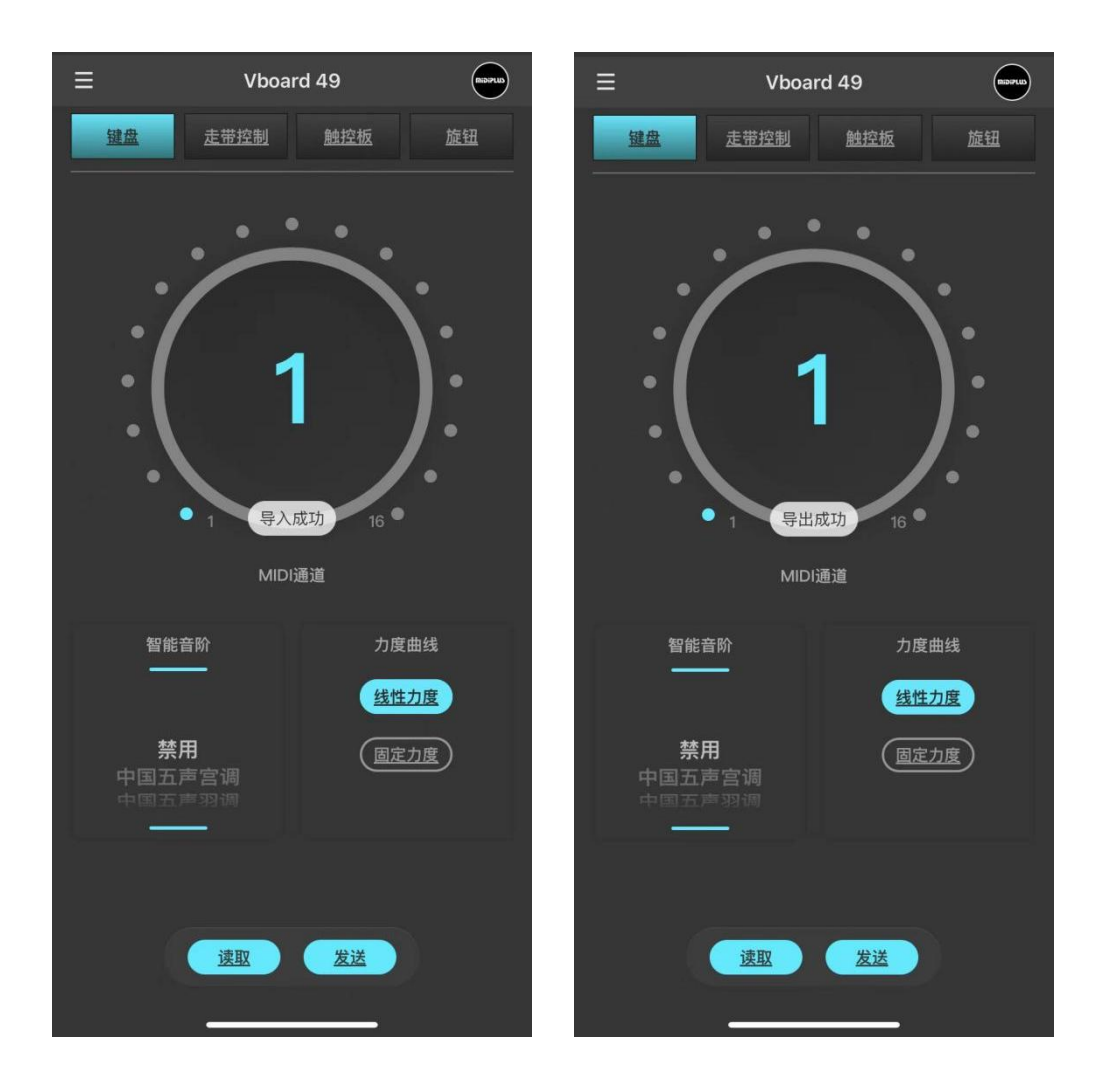

导入/导出:将当前的配置参数实时导出至本地,并可以随时导入使用。 \*导入/导出功能可作为临时的参数保存,在没有网络的环境下进行使用

<span id="page-12-0"></span>4.3 预设

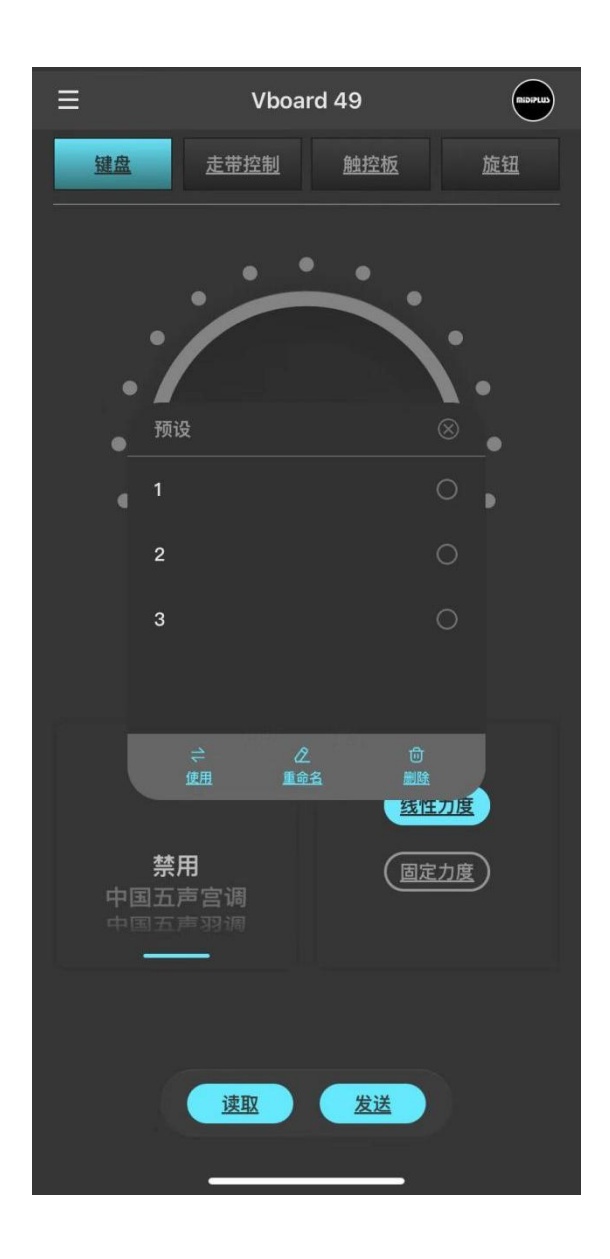

预设:管理已保存在云端的预设(需登录账户)。

<span id="page-13-0"></span>4.4 语言

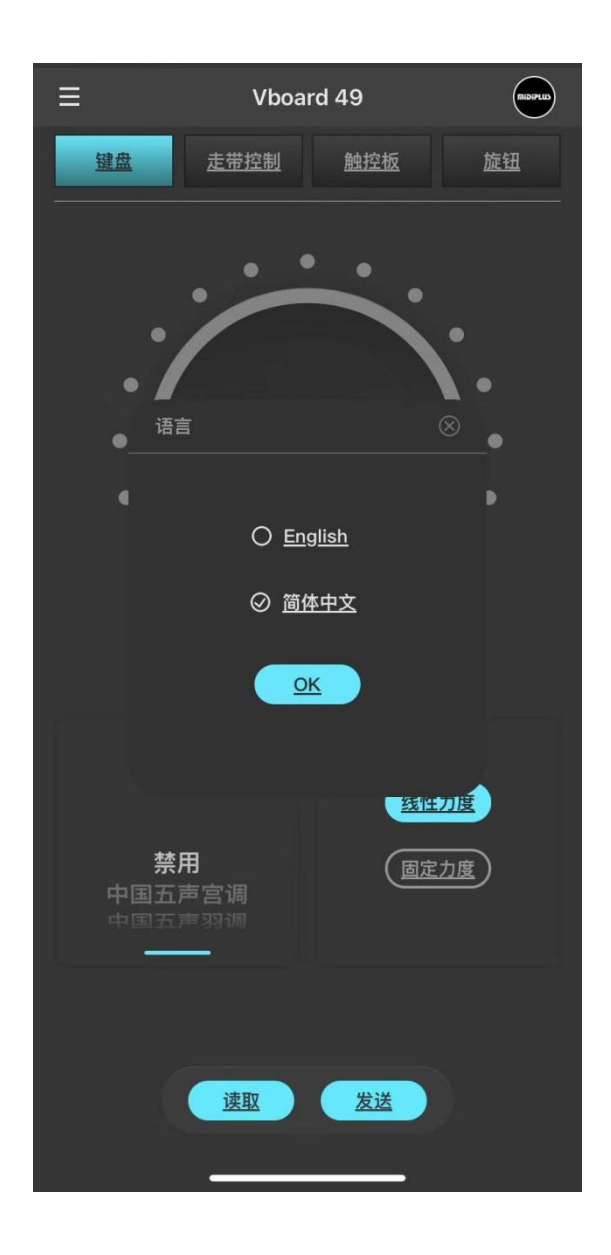

语言:选择自己习惯的语言,可选择中文/英文。

#### <span id="page-14-0"></span>4.5 设备

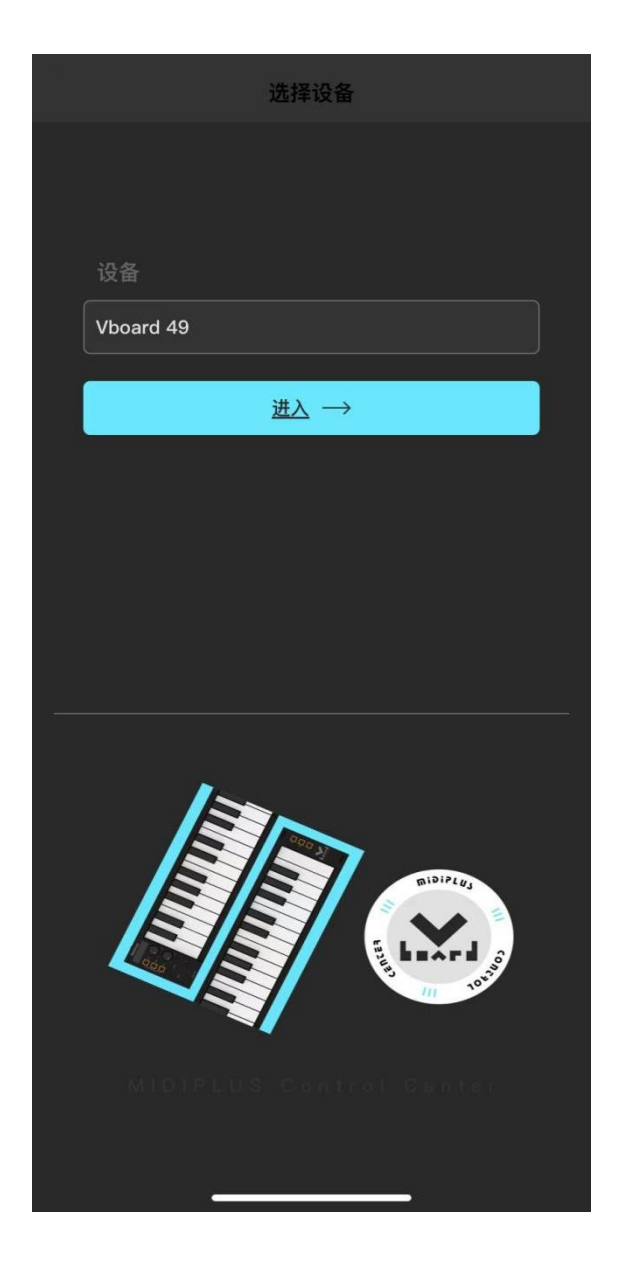

设备: 选择需要配置的 MIDI 键盘, 后续将会适配 MIDIPLUS 旗下的更多 MIDI 键盘。

#### 4.6 蓝牙

<span id="page-15-0"></span>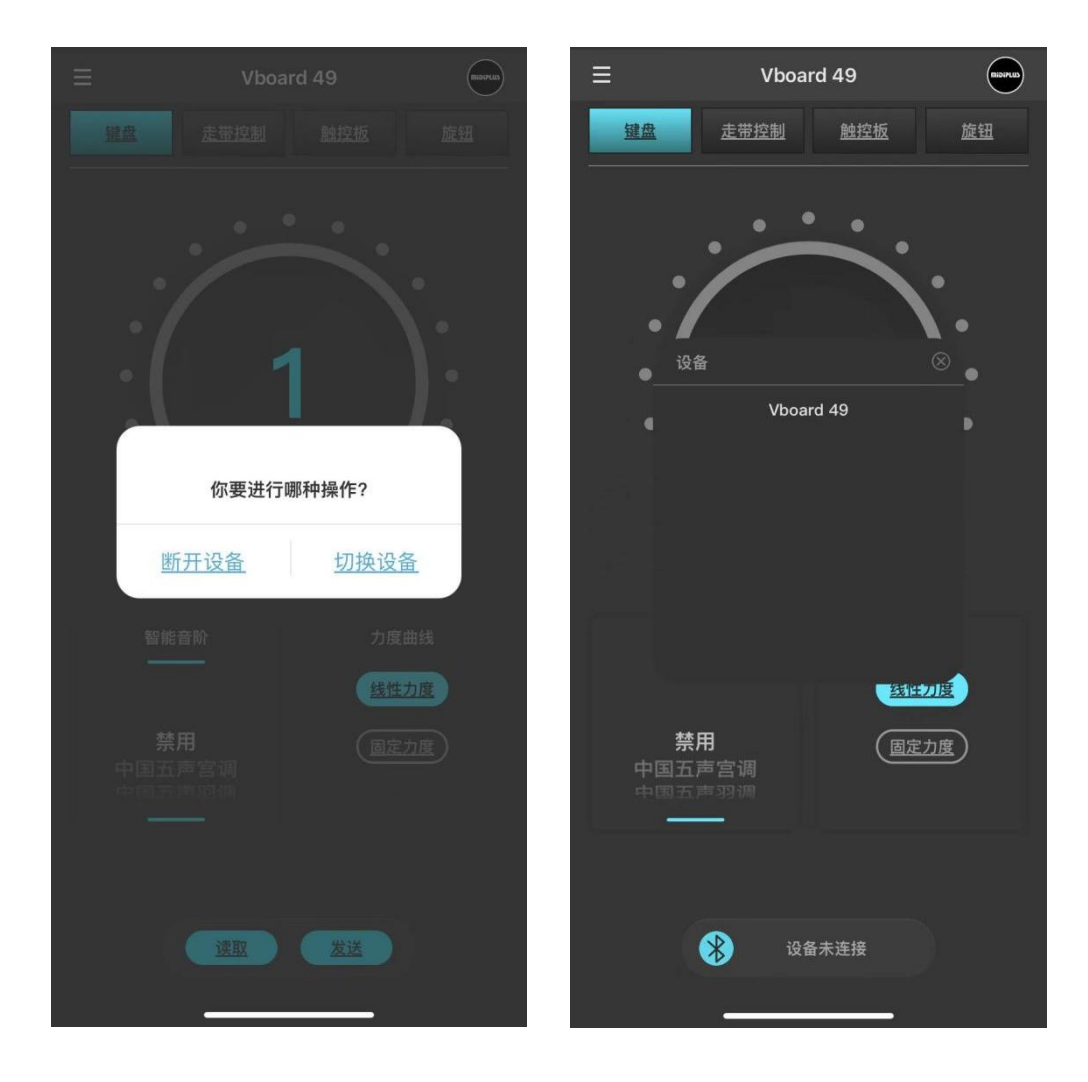

蓝牙:可选择断开蓝牙或切换其他设备。

## <span id="page-16-0"></span>5. MIDI CC 控制器表

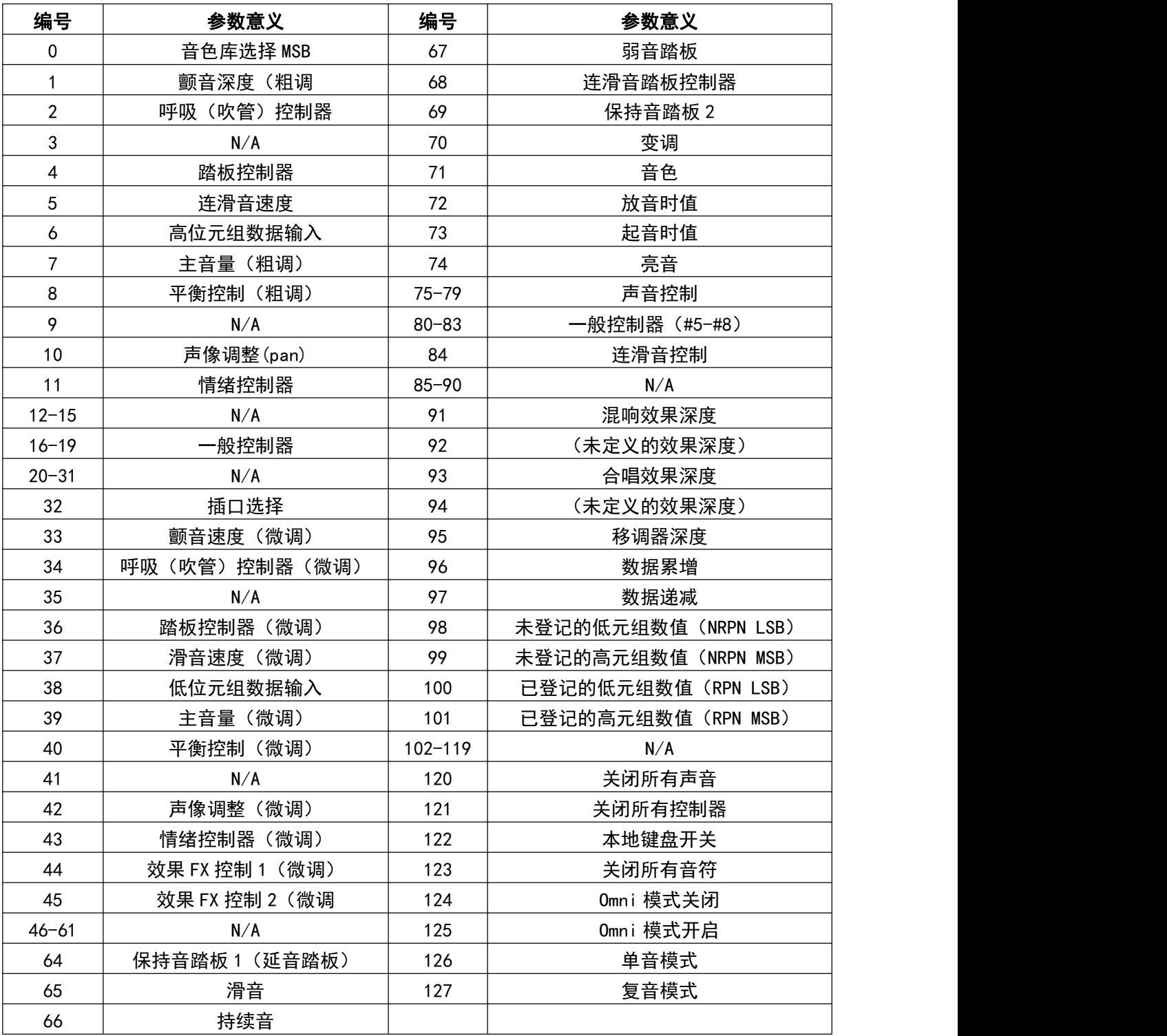

[www.midiplus.com](http://www.midiplus.com)

Ver 1.0